## 金笛短信猫(猫池)检测简要

I.硬件检测

1. 在"开始"一>"附件" ->"超级终端"打开超级终端:

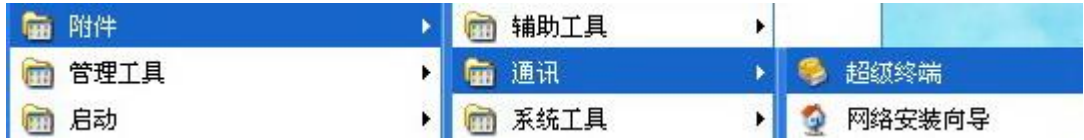

2.如下设置:

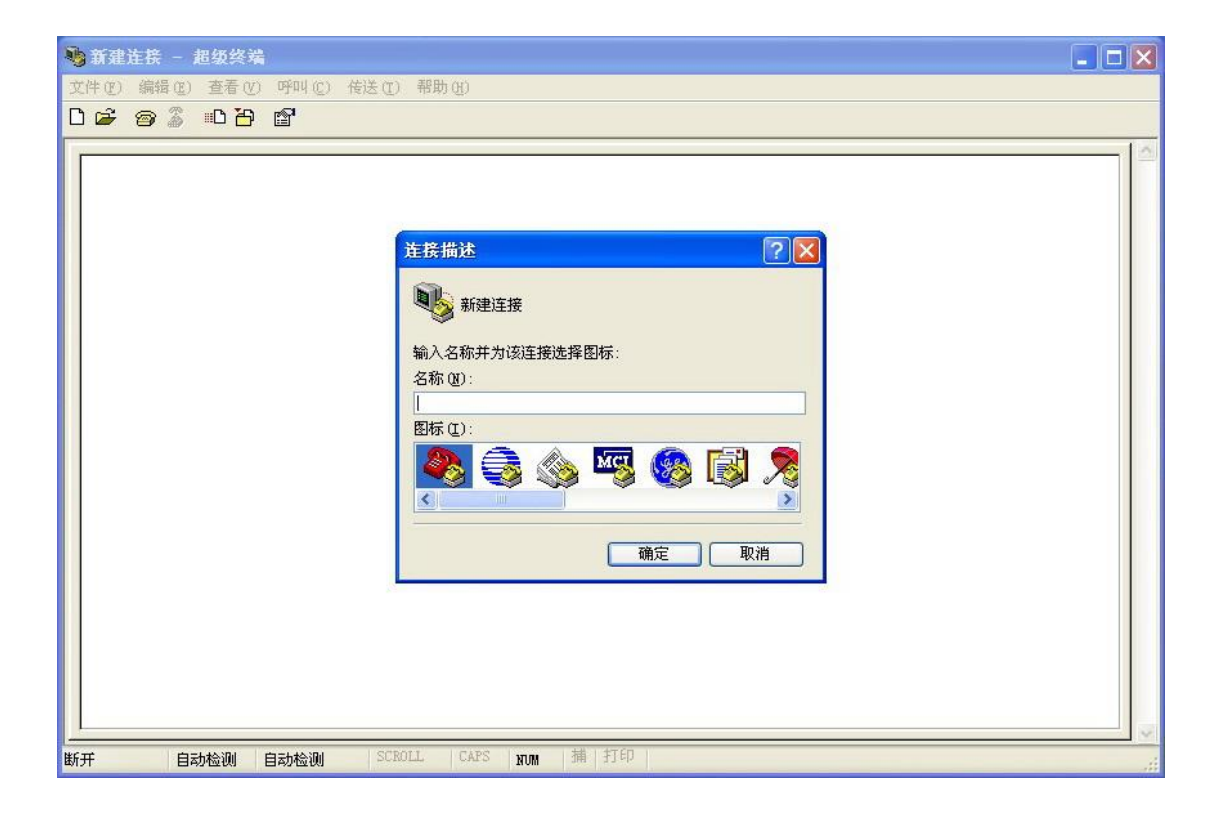

到此,随便输入一个连接的名称,按确定。

接着选择自己的实际使用的 COM 口, 我用的是 COM3 连接短信猫。 接着在配置 COM3 属性时点击"还原为默认值",默认值的波特率是 9600bit/s, 如果连接短信猫不成功可以设置为 115200bit/s。

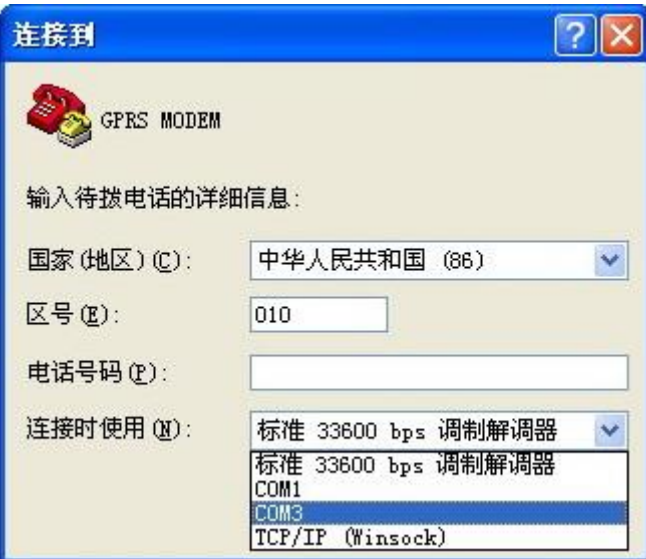

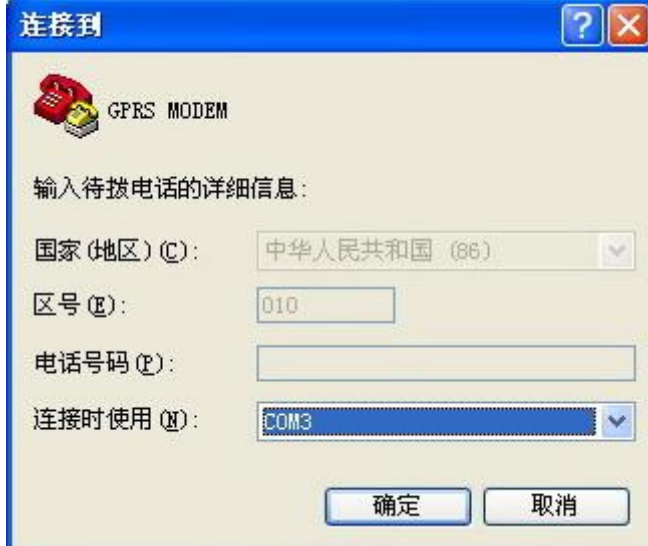

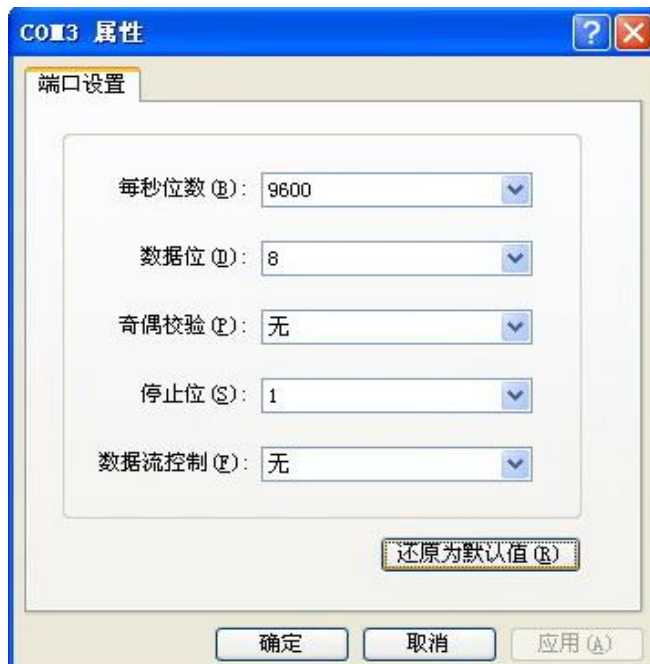

3.开始敲入命令对短信猫进行测试,主要用到以下几个命令: 以下命令支持短信猫型号为 m100,m1203,m1206,mg301,mg35 (在输完每个命令后按回车)

ate1 返回 OK,打开回显功能,打开此功能后,你敲的命令就 能 显示在超级终端上了;

at+ccid 检测 SIM 卡的标识,正确为返回一串数字串,

at+csq 检测信号的强度,第一位数字应大于 15,否则发送短信误码 率很高,严重影响短信的发送。

(下面为发送短信示例,在超级终端只能输入 ascii 字符,不能输入中文) at+cmgf=1 //设置短信格式;

at+cmgs=13242340323 //这里的 13242340323 为接收方的号码,如果硬件型 号是 MG35;手机号得加双引号

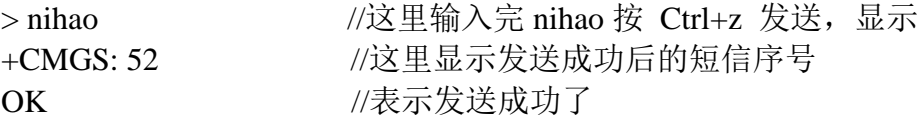

若顺利执行以上几个命令,短信也发送成功了,则硬件没问题。

下面是我自己测设备的结果:

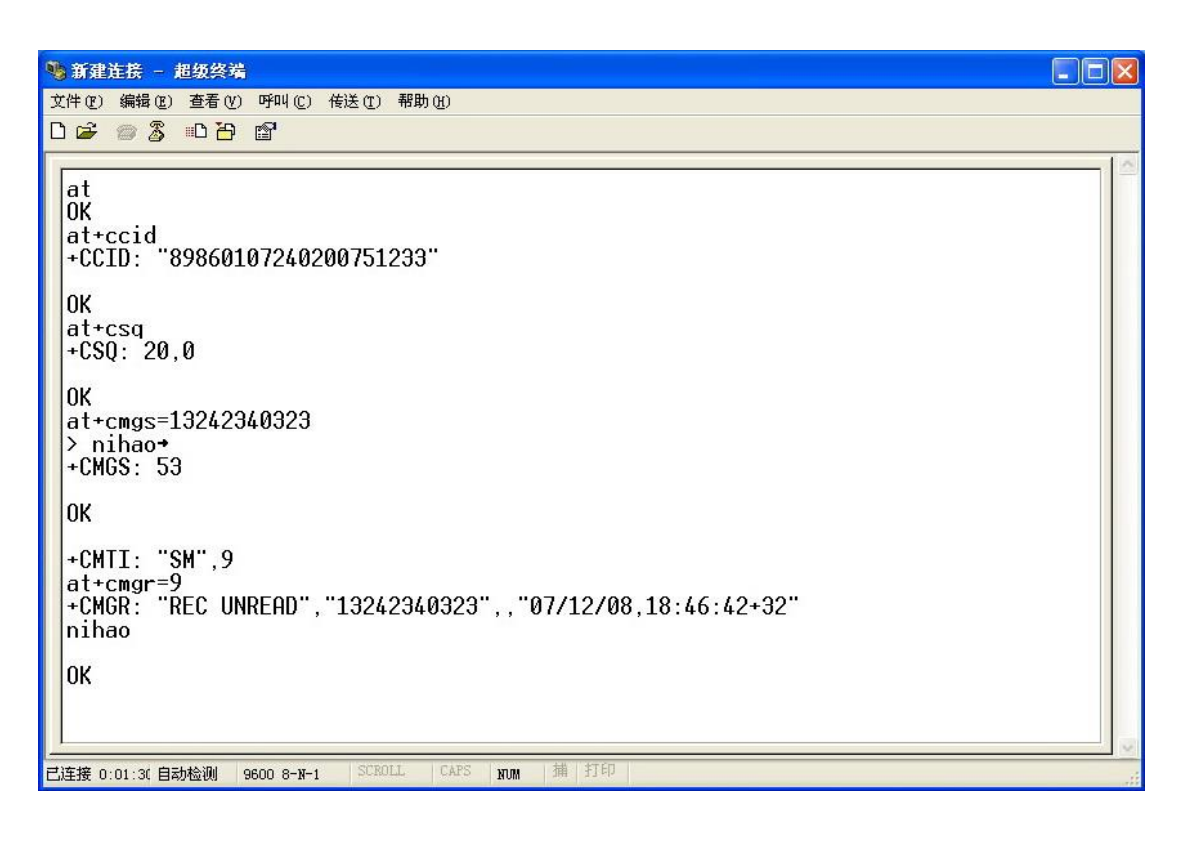

将超级终端的内容复制下来: at OK at+ccid +CCID: "89860107240200751233" **OK** 

```
at+csq
+CSQ: 20,0
OK
at+cmgs=13242340323
> nihao 
+CMGS: 53OK
+CMTI: "SM",9      //其实我是自己发给自己, 收到短信的
at+cmgr=9 //序号为 9, 使用 at+cmgr=9 来读取
+CMGR: "REC UNREAD","13242340323",,"07/12/08,18:46:42+32"
nihao
OK
```
4、如果短信猫型号是 MC323 电信设备主要用到以下几个命令:

(在输完每个命令后按回车)

ate1 返回 OK,打开回显功能,打开此功能后,你敲的命令就 能 显示在超级终端上了;

at+ccid 检测 SIM 卡的标识, 正确为返回一串数字串,

at+csq 检测信号的强度,第一位数字应大于 15,否则发送短信误码 率很高,严重影响短信的发送。

at^hsmsss=0,0,1,0 //设置短信格式; 返回 OK at^hcmgs="15110275570" //这里的 15110275570 为接收方的号码 > nihao //这里输入完 nihao 按 Ctrl+z 发送, 显示 +CMGS: 53 //这里显示发送成功后的短信序号 OK //表示发送成功了